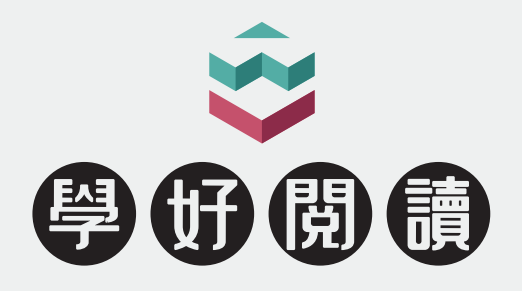

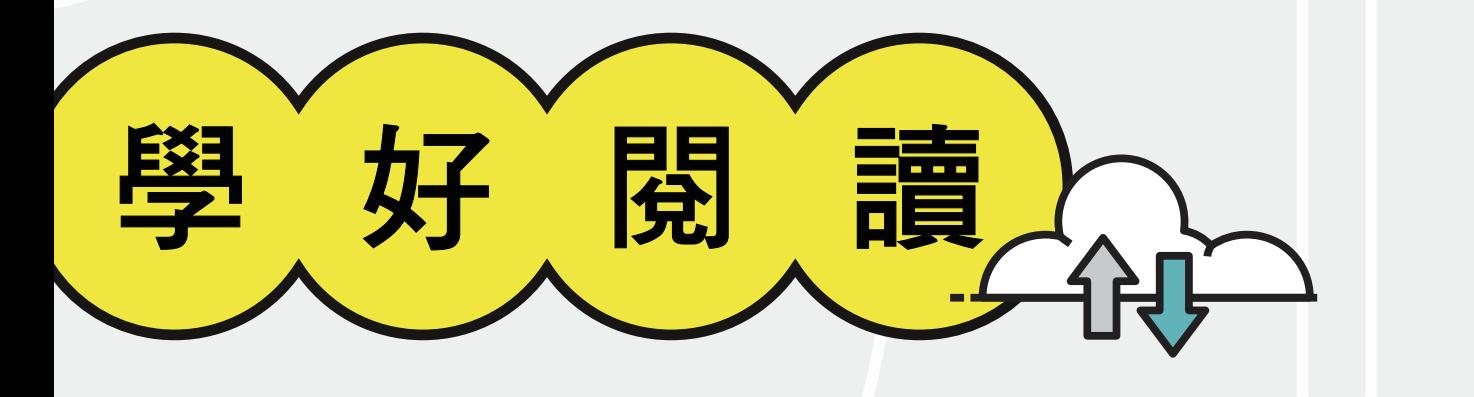

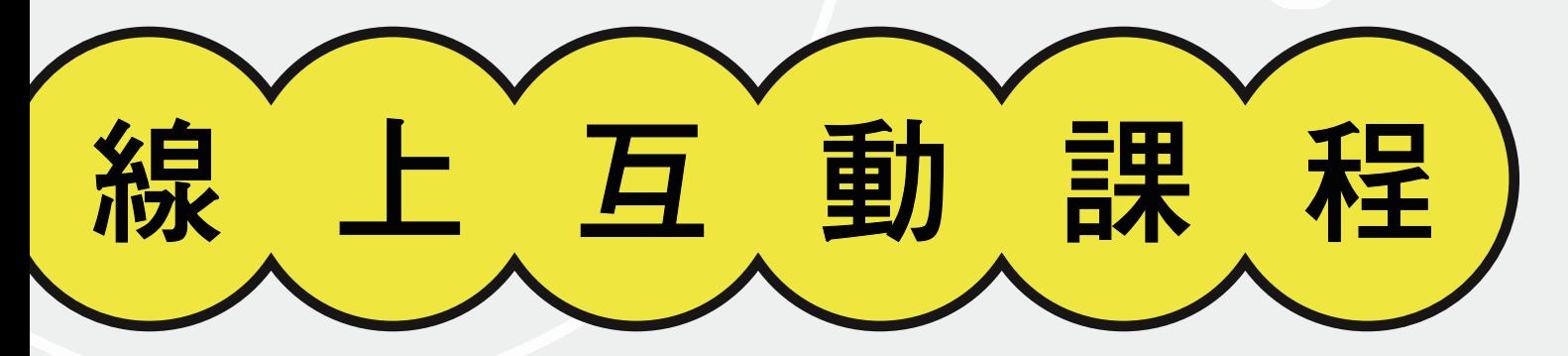

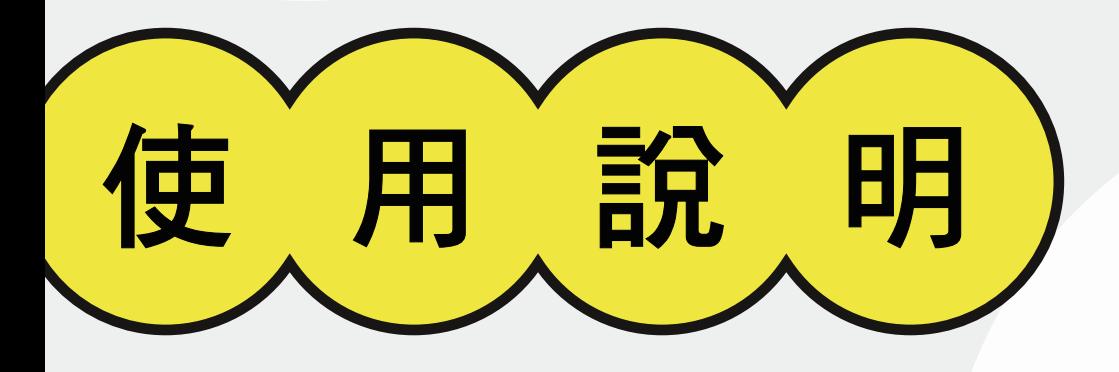

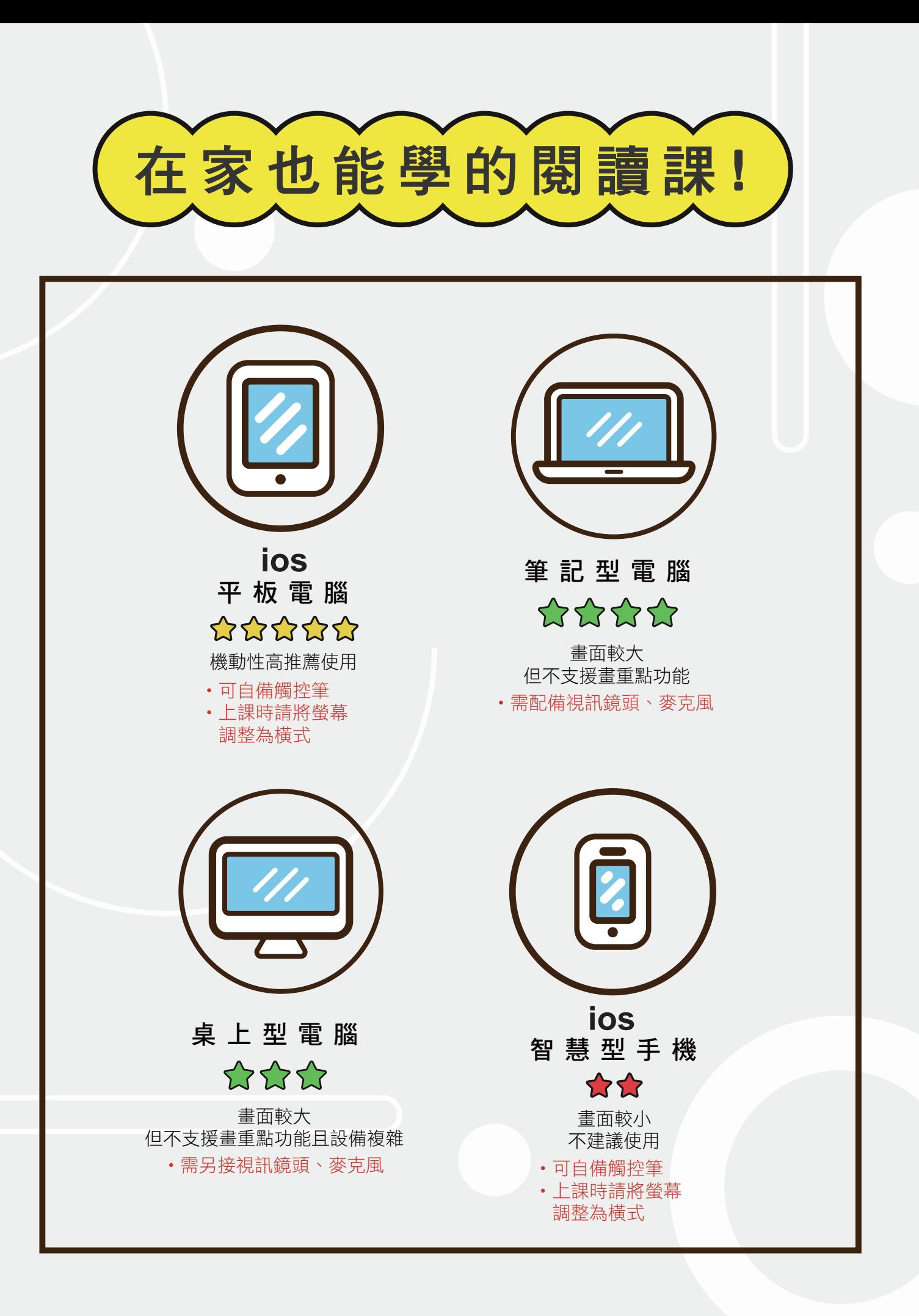

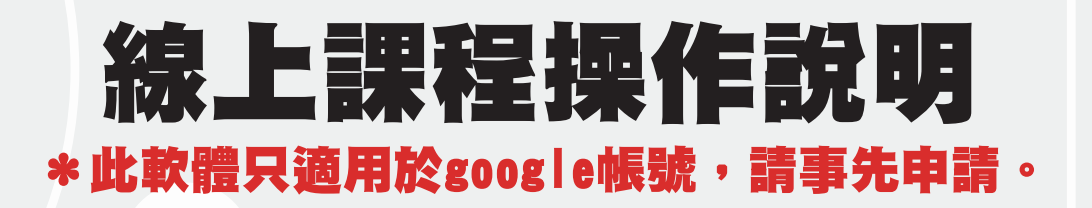

 $\left( 1\right)$ 建議準備電腦、筆記型電腦等設備進行,避免因裝置過 小影響學習效果。並幫孩子確認裝置有「鏡頭」及「麥 克風」,並於課堂期間維持網路順暢。

2 網頁開啟信箱,點擊該次課堂連結即可上課。請在上課 前告知學好孩子所使用的電子郵件帳號,以利老師傳送 課堂連結。

3

為避免孩子未上線或私自離線等狀況,請家長提供能夠 聯繫到孩子的聯絡電話(家裡電話或陪同家長電話), 供老師即時聯繫使用。

4 為讓孩子在遠距期間仍可以進行寫作練習,建議家長於 官網下載作文稿紙並列印成紙本供孩子練習。若無法列 印之學生可以寫在個人作業簿等有隔線的紙張上。

5) 至學好專用雲端(行政老師會私訊提供),老師批改後 孩子若完成學好作業練習,請家長幫忙拍攝作業照片傳 會再回傳。照片需清楚易辨識,不要拍攝到影子為佳。

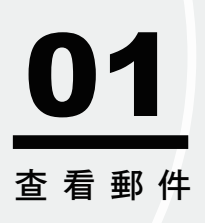

## 上課前五分鐘檢查電子信箱googlemeeting的邀請信件。

老師日後會將批改完的作業或是需要補充的教材放置Google雲端硬碟,因此請各 位家長先註冊Google帳號,以利後續作業!

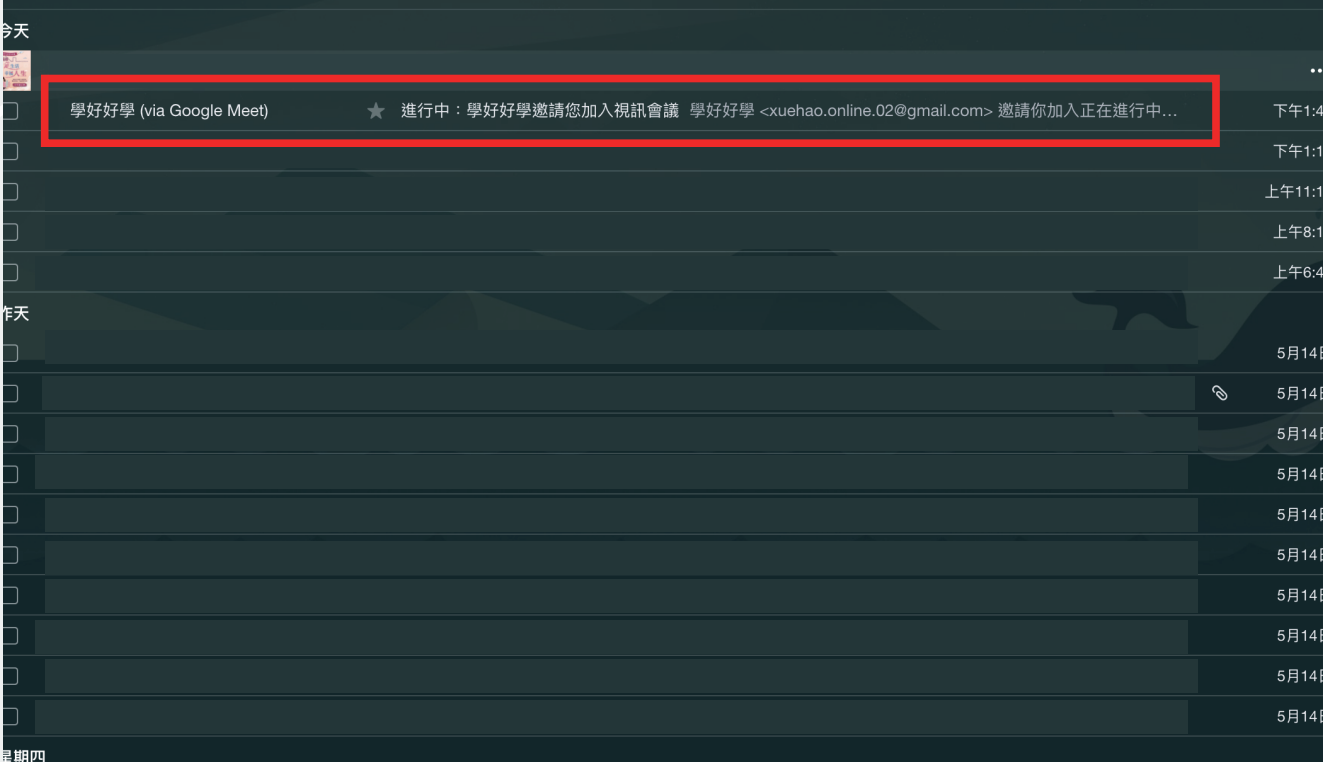

## ˙圖為Yahoo信箱的顯示畫面。

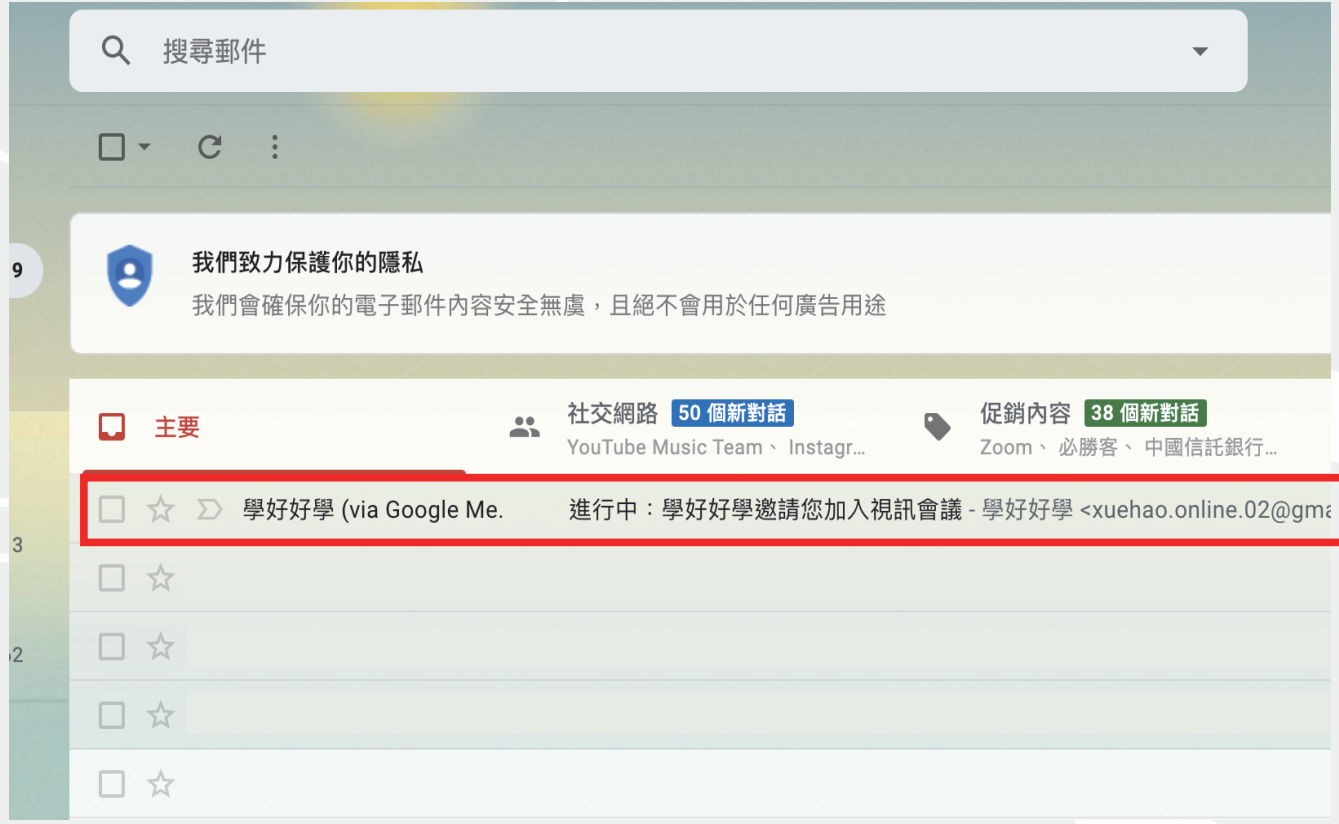

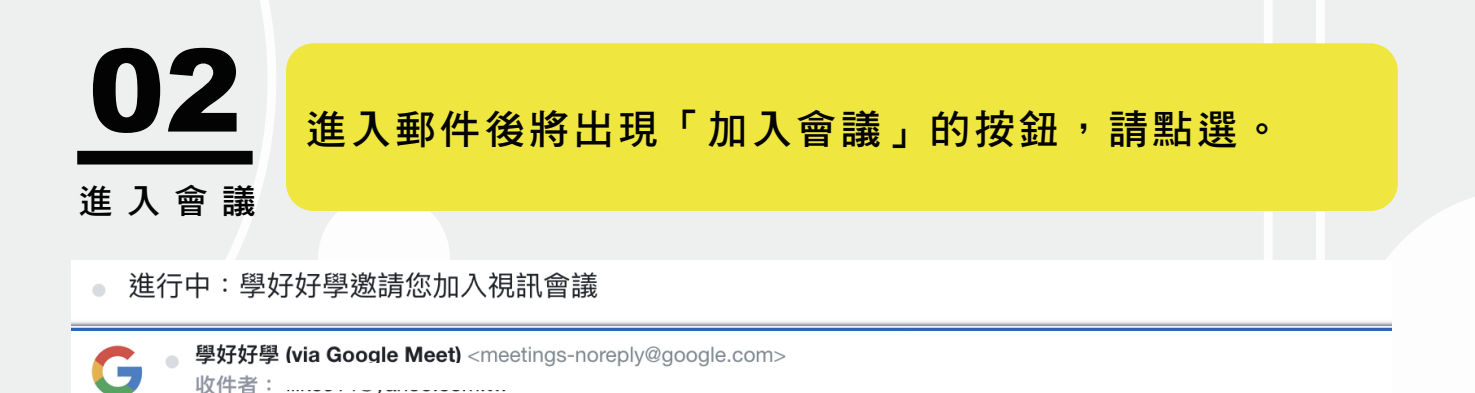

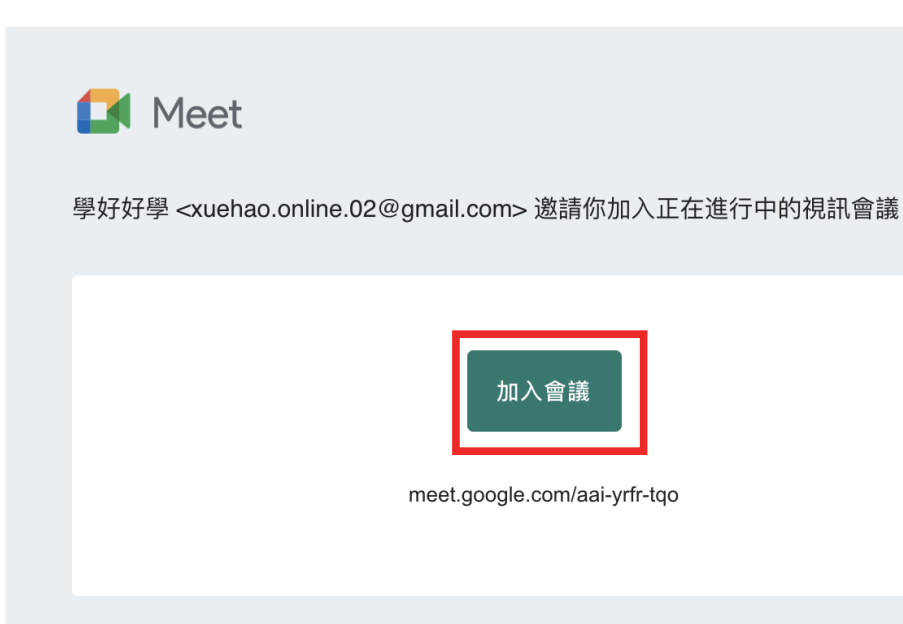

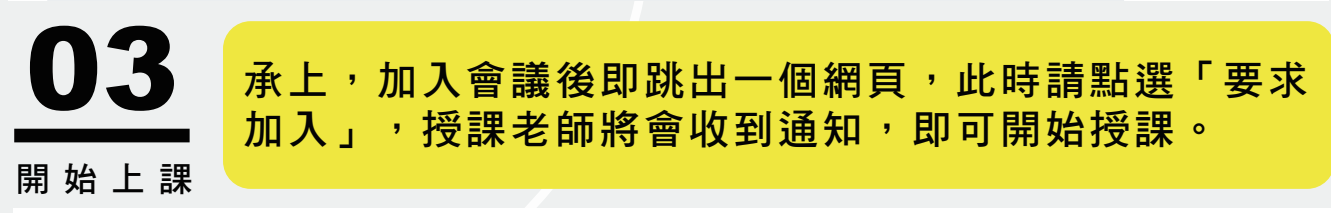

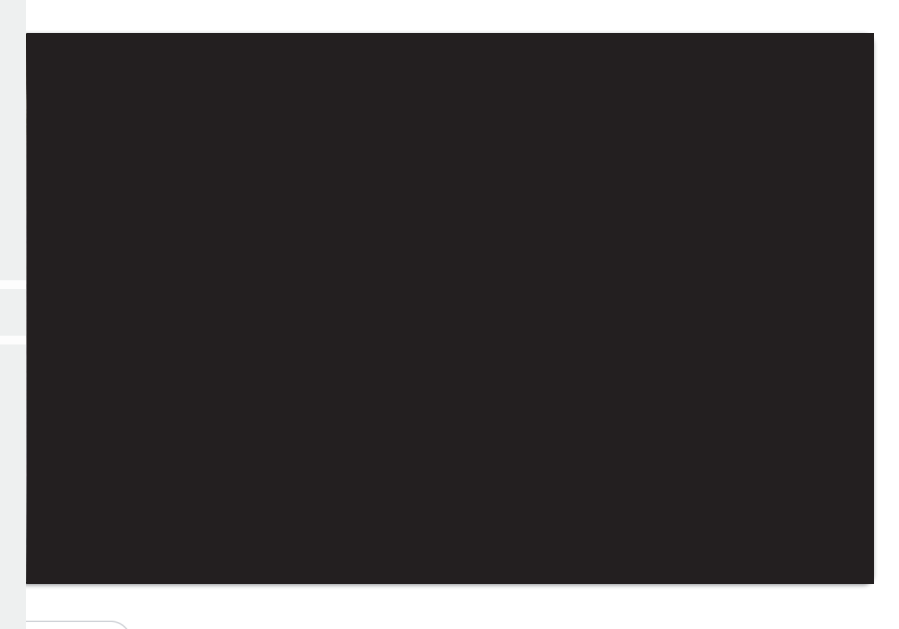

準備好加入了嗎? 1 分享螢幕畫面 要求加入

2視訊功能

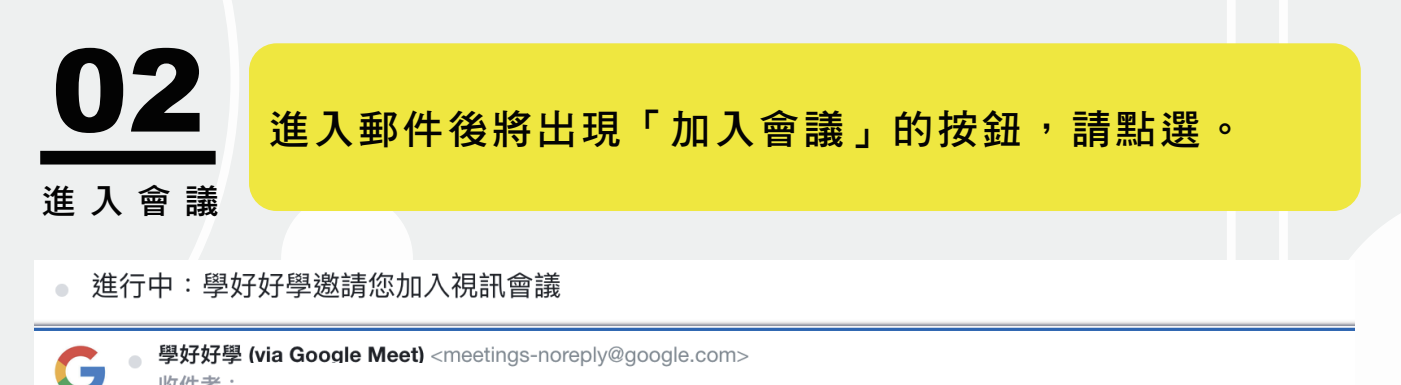

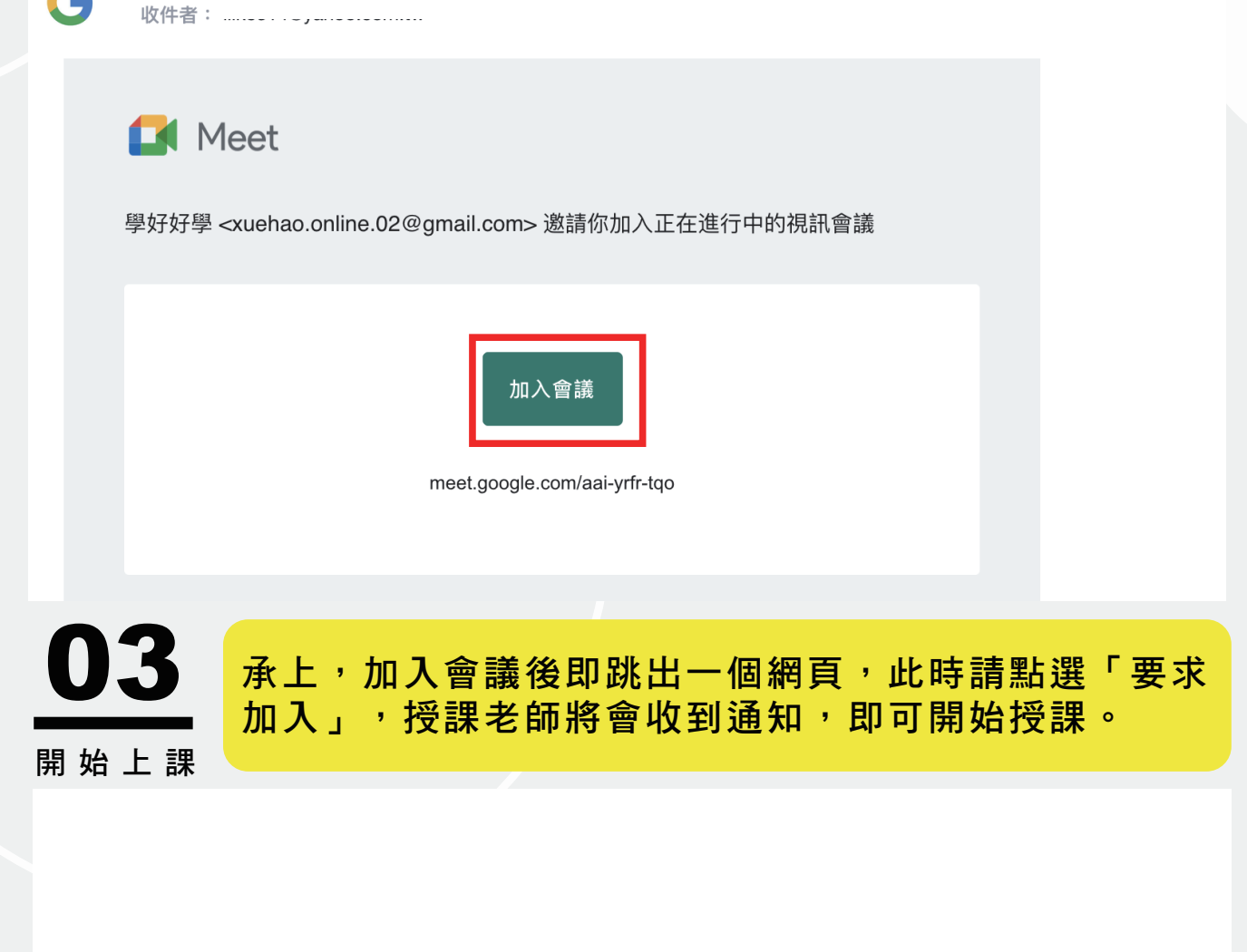

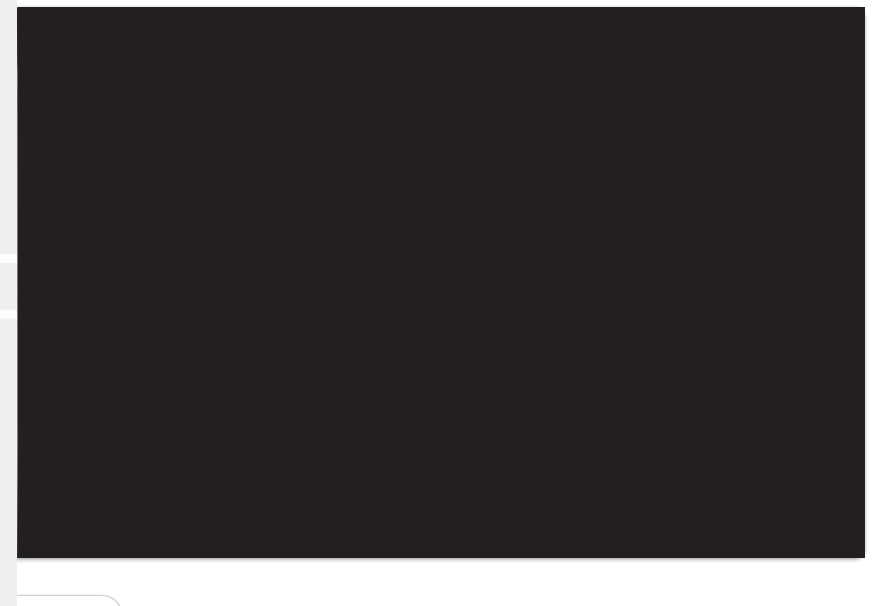

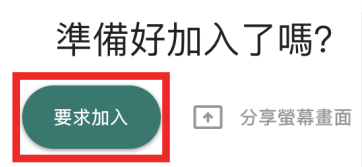

2視訊功能

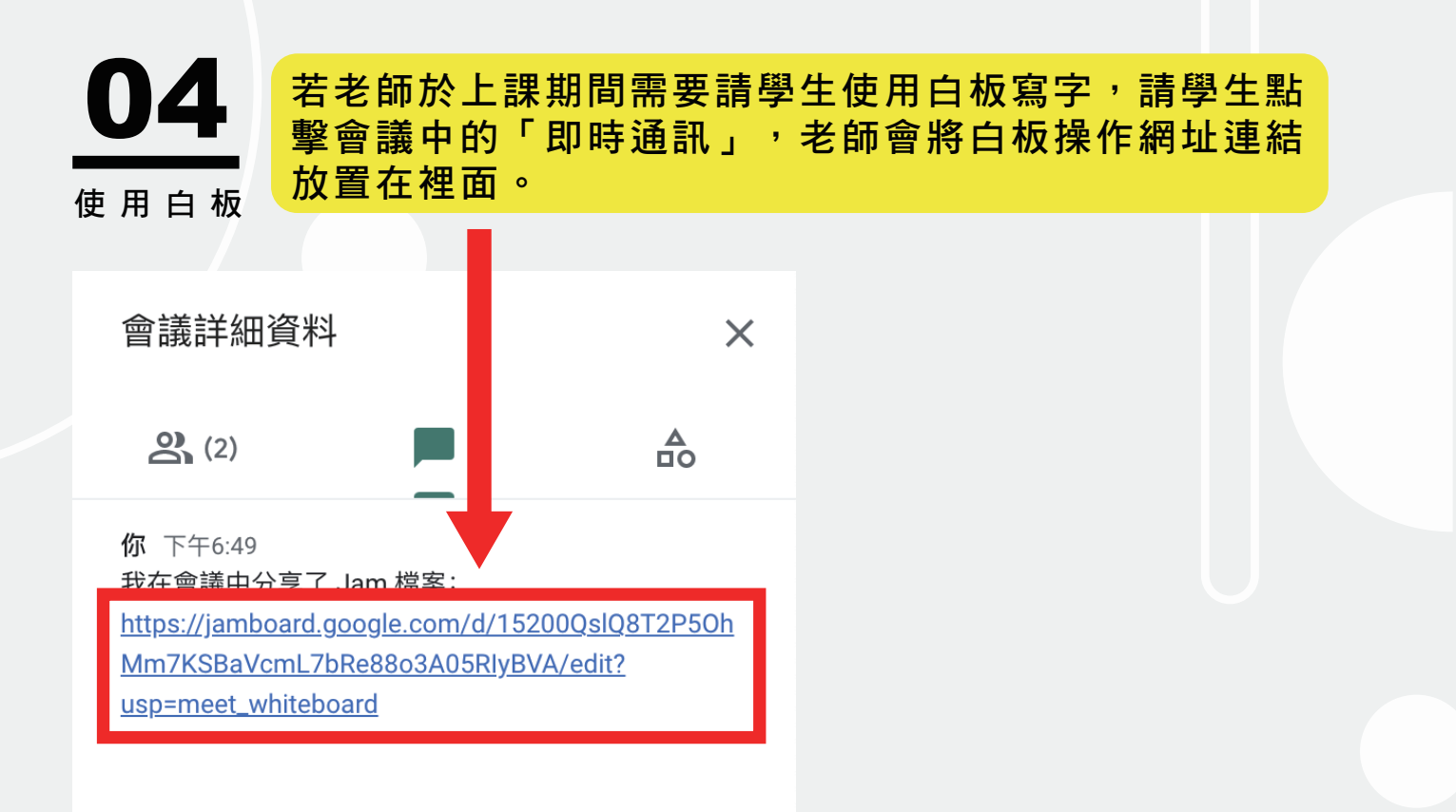

 $\Rightarrow$ 

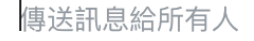

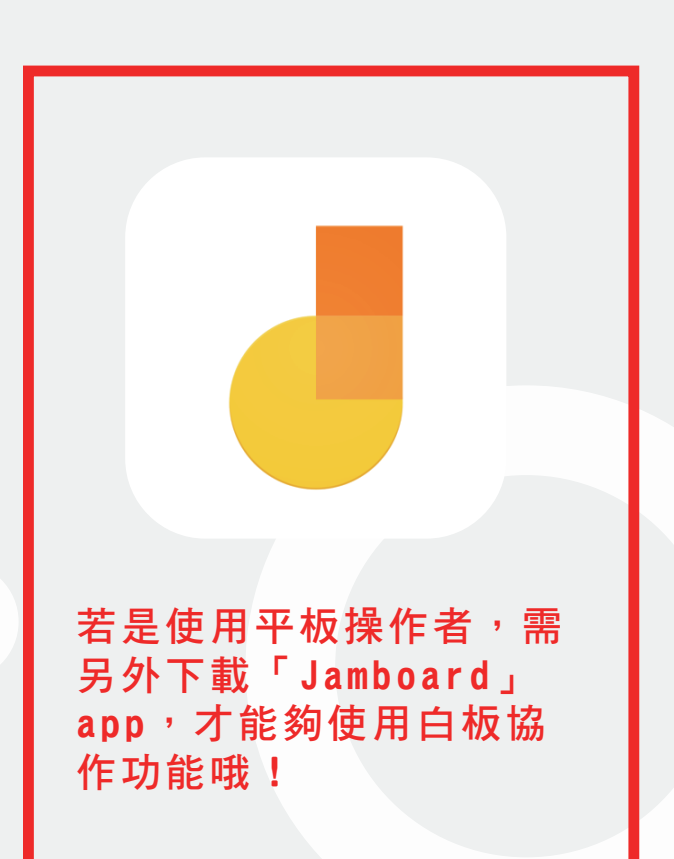